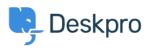

Znalostní báze > Using Deskpro > Agent > Download ticket results as CSV

Download ticket results as CSV

Christopher Nadeau - 2023-08-17 - Comments (0) - Agent

## Download ticket queue/list results

The easiest way to download tickets is by running a queue or list from the agent interface. When results load, switch to the table view and then click on the CSV button on the bottom left.

|  | E   |     | 1                                 |              |
|--|-----|-----|-----------------------------------|--------------|
|  |     | ID  | Subject                           | Agent        |
|  |     | 196 | Problem reading the meter (Email) | U            |
|  |     | 195 | Need help with reading the meter  | <b>(</b> ) A |
|  |     |     |                                   |              |
|  |     |     |                                   |              |
|  |     |     |                                   |              |
|  |     |     |                                   |              |
|  |     |     |                                   |              |
|  |     |     |                                   |              |
|  | CSV |     |                                   |              |

## Download tables generated from a report

You can create a stat (or use a built-in stat) to generate a *table* report. From here, you may download the results as CSV.

Refer to the full reporting guide for information on using reports: <u>Using the Stat Builder</u>

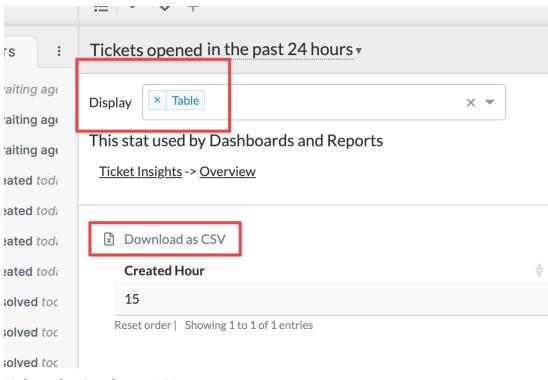

## Using the Deskpro API

If no other option provides the flexibility you need, then you can use the Deskpro API. Refer to the developer guide here: <u>About the API</u>